# The Bigs 2

# PS3

# Manual Interior

v6

5/26/09

#### **WARNING: PHOTOSENSITIVITY/EPILEPSY/SEIZURES**

A very small percentage of individuals may experience epileptic seizures or blackouts when exposed to certain light patterns or flashing lights. Exposure to certain patterns or backgrounds on a television screen or when playing video games may trigger epileptic seizures or blackouts in these individuals. These conditions may trigger previously undetected epileptic symptoms or seizures in persons who have no history of prior seizures or epilepsy. If you, or anyone in your family, has an epileptic condition or has had seizures of any kind, consult your physician before playing. IMMEDIATELY DISCONTINUE use and consult your physician before resuming gameplay if you or your child experience any of the following health problems or symptoms:

- 
- dizziness eye or muscle twitches disorientation any involuntary movement
- 
- altered vision loss of awareness seizures or convulsion.
- 

RESUME GAMEPLAY ONLY ON APPROVAL OF YOUR PHYSICIAN.<br>\_\_\_\_\_\_\_\_\_\_\_\_\_\_\_\_\_\_\_\_\_\_\_\_\_\_\_\_\_

#### **Use and handling of video games to reduce the likelihood of a seizure**

- Use in a well-lit area and keep as far away as possible from the television screen.
- Avoid large screen televisions. Use the smallest television screen available.
- Avoid prolonged use of the PLAYSTATION®3 system. Take a 15-minute break during each hour of play.
- Avoid playing when you are tired or need sleep. \_\_\_\_\_\_\_\_\_\_\_\_\_\_\_\_\_\_\_\_\_\_\_\_\_\_\_\_\_\_\_\_\_\_\_\_\_\_\_\_\_\_\_\_\_\_\_\_\_\_\_\_\_\_\_\_\_\_\_\_\_\_\_\_\_\_\_\_\_\_\_\_\_\_\_\_\_\_

Stop using the system immediately if you experience any of the following symptoms: lightheadedness, nausea, or a sensation similar to motion sickness; discomfort or pain in the eyes, ears, hands, arms, or any other part of the body. If the condition persists, consult a doctor.

#### **NOTICE:**

Use caution when using the DUALSHOCK®3 wireless controller motion sensor function. When using the DUALSHOCK®3 wireless controller motion sensor function, be cautious of the following points. If the controller hits a person or object, this may cause accidental injury or damage. Before using, check that there is plenty of space around you. When using the controller, grip it firmly to make sure it cannot slip out of your hand. If using a controller that is connected to the PS3™ system with a USB cable, make sure there is enough space for the cable so that the cable will not hit a person or object. Also, take care to avoid pulling the cable out of the PS3™ system while using the controller.

#### **WARNING TO OWNERS OF PROJECTION TELEVISIONS:**

Do not connect your PLAYSTATION®3 system to a projection TV without first consulting the user manual for your projection TV, unless it is of the LCD type. Otherwise, it may permanently damage your TV screen.

#### **HANDLING YOUR PLAYSTATION®3 FORMAT DISC:**

**•** Do not bend it, crush it or submerge it in liquids. **•** Do not leave it in direct sunlight or near a radiator or other source of heat. **•** Be sure to take an occasional rest break during extended play. **•** Keep this disc clean. Always hold the disc by the edges and keep it in its protective case when not in use. Clean the disc with a lint-free, soft, dry cloth, wiping in straight lines from center to outer edge. Never use solvents or abrasive cleaners.

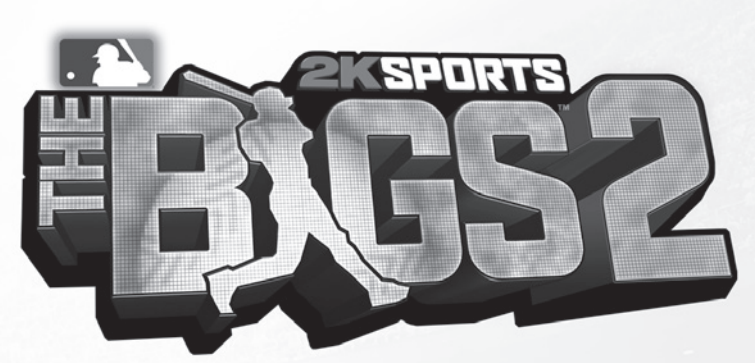

# **CONTENTS**

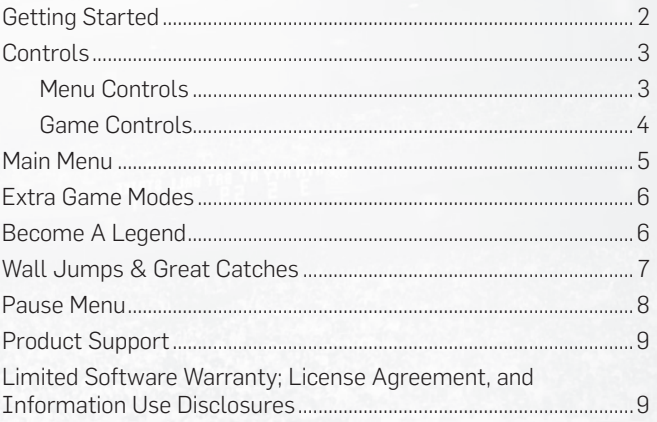

# GETTING STARTED CONTROLS

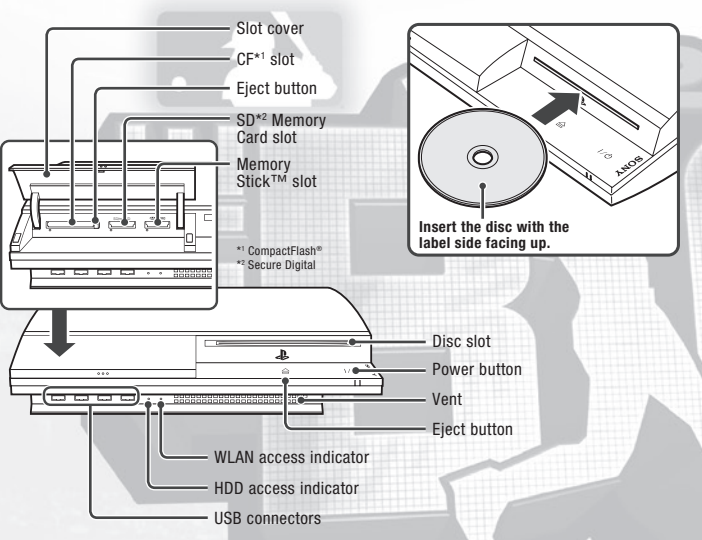

**Note:** Some models of the PLAYSTATION®3 system do not include media slots. For specific features included, refer to the instructions for use of your model of the PLAYSTATION®3 system.

**Starting a game:** Before use, carefully read the instructions supplied with the PLAYSTATION®3 computer entertainment system. The documentation contains information on setting up and using your system as well as important safety information.

Check that the MAIN POWER switch (located on the system rear) is turned on. Insert The BIGS 2 disc with the label facing up into the disc slot. Select the icon for the software title under  $G$  [Game] in the PLAYSTATION<sup>®</sup>3 system's home menu, and then press the  $\otimes$  button. Refer to this manual for information on using the software.

**Quitting a game:** During gameplay, press and hold down the PS button on the wireless controller for at least 2 seconds. Then select "Quit Game" from the screen that is displayed.

**Hint** To remove a disc, touch the eject button after quitting the game.

### **Using the DUALSHOCK®3 wireless controller (for PLAYSTATION®3) b DUALSHOCK®3** wireless controller (for PLAYSTATION®3)

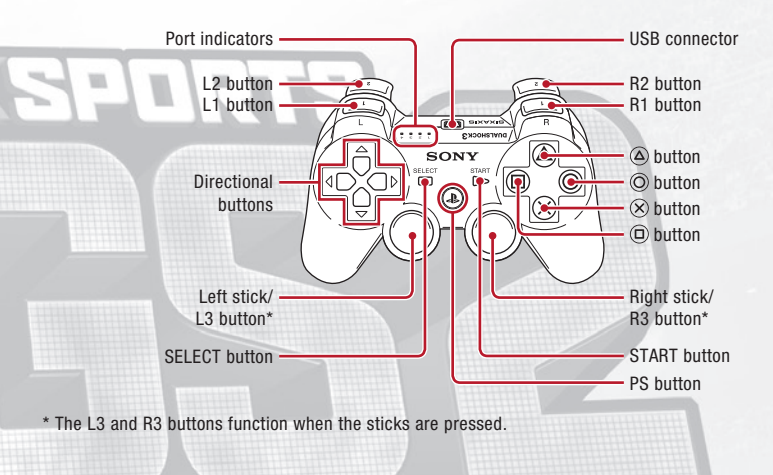

**Note:** To use the controller, you must first register or "pair" the controller with the PLAYSTATION®3 system and assign a number to the controller. For details, refer to the instructions supplied with the system.

#### **Saved data for PLAYSTATION®3 format software**

Saved data for PLAYSTATION®3 format software is saved on the system's hard disk. The data is displayed under "Saved Game Utility" in the Game menu.

#### Menu Controls

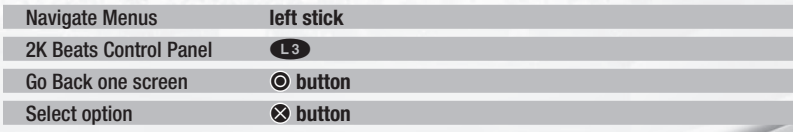

#### Game Controls

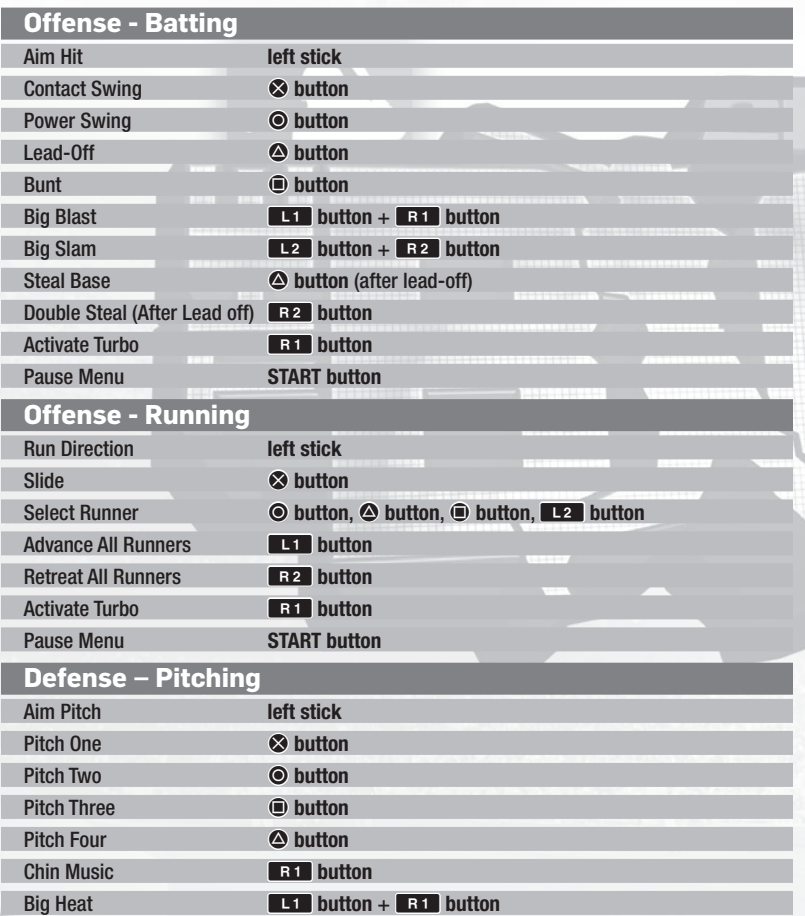

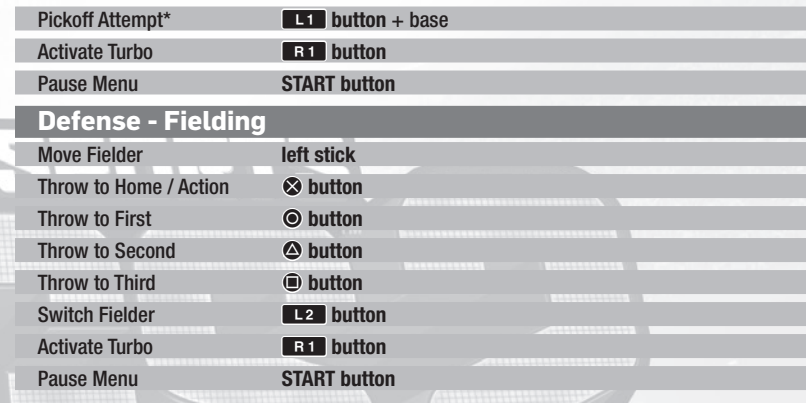

**\*Chin Music:** Not available in online matches.

\***Pickoff Attempts:** Pickoff attempts can only be made if a runner is leading off. A team is only allowed one pickoff attempt per inning.

## Main Menu

From the Main Menu, use the **left stick** or **directional buttons** to scroll through the following options or read up on advanced strategies.

**Play Ball!** – Jump in and play a quick game.

**Become a Legend** – Create a Player and take him from Mexico to the **Major**  Leagues<sup>™</sup> with other adventures along the way. Earn rewards and update your character's appearance as you try to become the greatest player of alltime!

**Home Run Pinball** – Choose your slugger and crush balls in a variety of locations, from New York's Times Square to Shibuya, Tokyo. Use Contact and Power swings to hit targets. Hit all the targets of a group (such as the full row of cars in Las Vegas) to earn bonuses and open up new areas.

**Extra Game Modes** – Compete in the other BIGS 2 game modes. **Online** – Now with over 1 MILLION online gamers in the 2K community, go head-to-head against the best players on the planet.

**Options** – Customize your BIGS 2 experience.

# Extra Game Modes

**Season** – Take your favorite **MLB®** team through an entire season. Make trades, shuffle the lineup, play the **MLB® All-Star Game®**, sim your way through to the coolest parts and take the pennant!

Export Created Players

One of the selections in the Options Menu is Export Created Players. This option allows you to take the created players out of the roster and save them as separate files.

**Pick-up Game** – Pick-up Games will test your skill with intense head-tohead action. Use a Fantasy Draft to load up your team with an awesome roster to take on all comers in a quick five-run game.

**Power Mini Game** – Do you have the ability to go yard AND hit the targets beyond the fences?

**Contact Mini Game** – How quick is your bat? Compete in a soft-toss hitting competition to see how many hits you can rack up in a short amount of time.

**Glove Mini Game** – Flash some leather with the best of them.

**Speed Mini Game** – Complete the series of challenges and outrun your opponent in this race through Wrigleyville.

**Tutorial** – Follow the on-screen instructions to learn how to play the game.

# Become A Legend

When you select Become a Legend mode from the main menu, one of the first things you have to do is create your soon-to-be Legend via the Create a Player editor. Follow these steps to customize your player.

**Step 1:** Customize your player. You can customize your player just about any way you want to. From Personal Info like name and number, to Look, Accessories, and

#### Mini Games

At the start of the game, only one of the mini-games is available. As you beat each minigame, a new one will be unlocked until you have them all.

Attitude, you can change it all. Use the **L1** button and **R1** button to scroll through the list of options. Press the  $\bullet$  **button** to randomize the currently selected choice. Press the  $\bullet$  **button** to randomize between preset looks. Use the **right stick** to tilt the camera to see your created player from different angles. Press the  $\otimes$  **button** to edit the current option or press the  $\odot$  button to go back to the previous screen.

**Step 2:** Your career will start with the San Guerrero Pollos. Once you get reassigned to the **MLB®** you will get the choice to select your team. Your soon-to-be Legend needs to play for someone, so it might as well be your favorite team. Use the **directional buttons** or the **left stick** to scroll up / down through the list of **MLB®** teams. Press the S **button** to select that team.

# Wall Jumps & Great Catches

All defensive players can make great diving catches and catches at the wall. Infielders can make diving catches when there is an A button on screen near the catch location. Outfielders are in range for diving catches when the ball's landing indicator turns green. Outfielders can also make leaping catches at the wall when the **S** button appears on the screen above the wall.

Defensive players with a Legendary Glove can make even bigger catches and they are able to catch screaming turbo hits in the infield. Making one of

#### Power-ups

Pay attention to the roster of your team and the roster of the teams you are playing. Some players have special power-ups that can be very beneficial. Some are as simple as giving  $a + 1$  to the glove of your outfielders. Others are big changes like increasing the size of all of the players' wheelhouses. When you are playing Become a Legend, make sure these are the players you go after in the Steal A Player games. They can really turn your club into a powerhouse. Note that the power-up only applies if you are playing the player in their natural position. If you have an outfielder that would give a +1 glove to all outfielders, you only get the bonus if he's playing in the outfield – not if he's catching or playing in the infield.

these catches will require you to complete a contextual mini game for your player to catch the ball.

# Pause Menu

Press the **START button** during a game to open the Pause Menu.

**Resume** – Get back to the action.

**Replay** – View a replay of the last play.

**Options** – Check the game options and set them to your liking.

**Controls** – View the game's controls

**Choose Sides** – Game not going so well? Change sides. Achievements are turned off if you change sides.

**Change Pitcher** – Pull the current pitcher and bring someone in fresh from the bullpen.

**Offensive Sub** – Make a change in your lineup like bringing in a pinch runner or pinch hitter.

**Defensive Sub** – Make a change in your defensive alignment. Once you get the lead, put in your best defensive players to protect it.

**Stats** – Check out the stats of your current game.

**Restart** – Restart the current game.

#### **Quit** – Leave the current game.

**NOTE:** If you experience difficulty joining an online game in The BIGS 2 and you are using an Internet sharing device (e.g. broadband router or firewall) you may need to enable Port Forwarding (sometimes called Virtual Server) on the device. Please refer to the manual that came with your Internet sharing device for specific setup instructions. You will need to forward both UDP and TCP port 1795 to the IP address assigned to your PLAYSTATION®3 system. This may require changing your network settings from an "Automatic" IP address (OHCP) to a "Manual" IP address in the PLAYSTATION®3 System Software Screen. If you continue to experience difficulty joining online games, try bypassing your Internet sharing device by connecting your PLAYSTATION®3 console directly to your DSL or cable modem. In this case, you may need to reconfigure your network settings before your PLAYSTATION®3 console will connect to the Internet.

#### Pitch Loss

Every time a pitch is hit, the stamina of that pitch goes down – and the kind of hit you give up determines how much stamina you lose. So be careful, keep hanging curveballs that are getting hammered and you'll eventually lose the pitch entirely.

# Product Support

**For U.S. Support:** Phone: 1-866-219-9839

Email: usa@take2support.com

**For Canadian Support:** Phone: 1-800-638-0127 Email: Canada@take2support.com

**http://www.take2games.com/support**

# Limited Software Warranty; License Agreement, and Information Use Disclosures

This document may be updated from time to time and the current version will be posted at www.take2games.com/ eula. Your continued use of this Software 30 days after a revised version has been posted constitutes acceptance by you of its terms.

YOUR USE OF THE SOFTWARE IS SUBJECT TO THIS LIMITED SOFTWARE WARRANTY AND LICENSE AGREEMENT (THE "AGREEMENT") AND THE TERMS SET FORTH BELOW. THE "SOFTWARE" INCLUDES ALL SOFTWARE INCLUDED WITH THIS AGREEMENT, THE ACCOMPANYING MANUAL(S), PACKAGING AND OTHER WRITTEN, FILES, ELECTRONIC OR ON-LINE MATERIALS OR DOCUMENTATION, AND ANY AND ALL COPIES OF SUCH SOFTWARE AND ITS MATERIALS. BY OPENING THE SOFTWARE, INSTALLING, AND/OR USING THE SOFTWARE AND ANY OTHER MATERIALS INCLUDED WITH THE SOFTWARE, YOU HEREBY ACCEPT THE TERMS OF THIS AGREEMENT WITH TAKE-TWO INTERACTIVE SOFTWARE, INC. ("LICENSOR").

### **I. LICENSE**

LICENSE. Subject to this Agreement and its terms and conditions, Licensor hereby grants you the nonexclusive, non-transferable, limited right and license to use one copy of the Software for your personal non-commercial use for gameplay on a single computer or gaming unit, unless otherwise specified in the Software documentation. Your acquired rights are subject to your compliance with this Agreement. The term of your license under this Agreement shall commence on the date that you install or otherwise use the Software and ends on the earlier date of either your disposal of the Software or Licensor's termination of this Agreement. Your license terminates immediately if you attempt to circumvent any technical protection measures used in connection with the Software. The Software is being licensed to you and you hereby acknowledge that no title or ownership in the Software is being transferred or assigned and this Agreement should not be construed as a sale of any rights in the Software. All rights not specifically granted under this Agreement are reserved by Licensor and, as applicable, its licensors.

OWNERSHIP. Licensor retains all right, title and interest to the Software, including, but not limited to, all copyrights, trademarks, trade secrets, trade names, proprietary rights, patents, titles, computer codes, audiovisual effects, themes, characters, character names, stories, dialog, settings, artwork, sounds effects, musical works, and moral rights. The Software is protected by United States copyright and trademark law and applicable laws and treaties throughout the world. The Software may not be copied, reproduced or distributed in any manner or medium, in whole or in part, without prior written consent from Licensor. Any persons copying, reproducing or distributing all or any portion of the Software in any manner or medium, will be willfully violating the copyright laws and may be subject

to civil and criminal penalties in the US or their local country. Be advised that US Copyright violations are subject to statutory penalties of up to \$150,000 per violation. The Software contains certain licensed materials and Licensor's licensors may also protect their rights in the event of any violation of this Agreement. All rights not expressly granted to you herein are reserved by the Licensor.

LICENSE CONDITIONS. You agree not to:

(a) Commercially exploit the Software;

(b) Distribute, lease, license, sell, rent or otherwise transfer or assign the Software, or any copies of the Software, without the express prior written consent of Licensor or as set forth in this Agreement;

(c) Make a copy of the Software or any part thereof (other than as set forth herein);

(d) Making a copy of this Software available on a network for use or download by multiple users;

(e) Except as otherwise specifically provided by the Software or this Agreement, use or install the Software (or permit others to do same) on a network, for on-line use, or on more than one computer or gaming unit at the same time;

(f) Copy the Software onto a hard drive or other storage device in order to bypass the requirement to run the Software from the included CD-ROM or DVD-ROM (this prohibition does not apply to copies in whole or in part that may be made by the Software itself during installation in order to run more efficiently);

(g) use or copy the Software at a computer gaming center or any other location-based site; provided, that Licensor may offer you a separate site license agreement to make the Software available for commercial use;.

(h) Reverse engineer, decompile, disassemble, prepare derivative works based on or otherwise modify the Software, in whole or in part;

(i) Remove or modify any proprietary notices, marks or labels contained on or within the Software; and

(j) transport, export or re-export (directly or indirectly) into any country forbidden to receive such Software by any U.S. export laws or accompanying regulations or otherwise violate such laws or regulations, that may be amended from time to time.

However, you may transfer the entire Software and accompanying documentation on a permanent basis to another person as long as you retain no copies (including archival or backup copies) of the Software, accompanying documentation, or any portion or component of the Software accompanying documentation, and the recipient agrees to the terms of this Agreement. The Software is intended for private use only.

TECHNICAL PROTECTIONS. The Software may include measures to control access to the Software, prevent unauthorized copies, or otherwise attempt to prevent anyone from exceeding the limited rights and licenses granted under this Agreement. If the Software permits access to additional online features, only one copy of the Software may access those features at one time (unless otherwise provided in the Software documentation). Additional terms and registration may be required to access online services and to download Software updates and patches. Only Software subject to a valid license can be used to access online services, and download updates and patches. You may not interfere with such access control measures or attempt to disable or circumvent such security features. If you disable or otherwise tamper with the technical protection measures, the Software will not function properly.

USER CREATED CONTENT: The Software may allow you to create content, including but not limited to a gameplay map, a scenario, screenshot of a car design or a video of your game play. In exchange for use of the Software, and to the extent that your contributions through use of the Software give rise to any copyright interest, you hereby grant Licensor an exclusive, perpetual, irrevocable, fully transferable and sub-licensable worldwide right and license to use your contributions in any way and for any purpose in connection with the Software and related goods and services, including the rights to reproduce, copy, adapt, modify, perform, display, publish, broadcast, transmit, or otherwise communicate to the public by any means whether now known or unknown and distribute your contributions without any further notice or compensation to you of any kind for the whole duration of protection granted to intellectual property rights by applicable laws and international conventions. You hereby waive any moral rights of paternity, publication, reputation, or attribution with respect to Licensor's and other players' use and enjoyment of such assets

in connection with the Software and related goods and services under applicable law. This license grant to Licensor, and the above waiver of any applicable moral rights, survives any termination of this License.

INTERNET CONNECTION. The Software may require an internet connection to access internet-based features, authenticate the Software, or perform other functions. In order for certain features of the Software to operate properly, you may be required to have and maintain (a) an adequate internet connection and/or (b) a valid and active account with an online service as set forth in the Software documentation, including but not limited to Windows Live, Licensor or a Licensor affiliate. If you do not maintain such accounts, then certain features of the Software may not operate or may cease to function properly, either in whole or in part.

II. INFORMATION COLLECTION & USAGE. By installing and using this software, you consent to these information collection and usage terms, including (where applicable) transfer of data to Licensor and affiliated companies into a country outside of the European Union and the European Economic Area. If you connect to the Internet when using the Software, either through PlayStation®Network, or any other method, Licensor may receive information from hardware manufacturers or platform hosts (such as Sony) and may automatically collect certain information from your computer or gaming unit. This information may include, but is not limited to, user IDs (such as gamer tags and screen names), game scores, game achievements, game performance, locations visited, buddylists, hardware MAC address, internet protocol address, and your usage of various game features. All information collected by Licensor is intended to be anonymous information that does not disclose your identity or constitute personal information, however, if you include personal information (such as your real name) in your user ID, then such personal information will automatically be transmitted to Licensor and used as described herein.

The information collected by Licensor may be posted by Licensor on publicly-accessible web sites, shared with hardware manufacturers, shared with platform hosts, shared with Licensor's marketing partners or used by Licensor for any other lawful purpose. By using this Software you consent to the Licensor's use of related data, including public display of your data such as identification of your user created content or displaying your scores, ranking, achievements and other gameplay data. If you do not want your information shared in this manner, then you should not use the Software.

#### **III. WARRANTY**

LIMITED WARRANTY: Licensor warrants to you (if you are the initial and original purchaser of the Software) that the original storage medium holding the Software is free from defects in material and workmanship under normal use and service for 90 days from the date of purchase. Licensor warrants to you that this Software is compatible with a personal computer meeting the minimum system requirements listed in the Software documentation or that it has been certified by the gaming unit producer as compatible with the gaming unit for which it has been published, however, due to variations in hardware, software, internet connections and individual usage, Licensor does not warrant the performance of this Software on your specific computer or gaming unit. Licensor does not warrant against interference with your enjoyment of the Software; that the Software will meet your requirements; that operation of the Software will be uninterrupted or error-free, or that the Software will be compatible with third party software or hardware or that any errors in the Software will be corrected. No oral or written advice provided by Licensor or any authorized representative shall create a warranty. Because some jurisdictions do not allow the exclusion of or limitations on implied warranties or the limitations on the applicable statutory rights of a consumer, some or all of the above exclusions and limitations may not apply to you.

If for any reason you find a defect in the storage medium or Software during the warranty period, Licensor agrees to replace, free of charge, any Software discovered to be defective within the warranty period as long as the Software is currently being manufactured by Licensor. If the Software is no longer available, Licensor retains the right to substitute a similar piece of Software of equal or greater value. This warranty is limited to the storage medium and the Software as originally provided by Licensor and is not applicable to normal wear and tear. This warranty shall not be applicable and shall be void if the defect has arisen through abuse, mistreatment, or neglect. Any implied warranties prescribed by statute are expressly limited to the 90-day period described above.

Except as set forth above, this warranty is in lieu of all other warranties, whether oral or written, express or implied, including any other warranty of merchantability, fitness for a particular purpose or non-infringement, and no other representations or warranties of any kind shall be binding on Licensor.

When returning the Software subject to the limited warranty above, please send the original Software only to the Licensor address specified below and include: your name and return address; a photocopy of your dated sales receipt; and a brief note describing the defect and the system on which you are running the Software.

IN NO EVENT WILL LICENSOR BE LIABLE FOR SPECIAL, INCIDENTAL OR CONSEQUENTIAL DAMAGES RESULTING FROM POSSESSION, USE OR MALFUNCTION OF THE SOFTWARE, INCLUDING BUT NOT LIMITED TO, DAMAGES TO PROPERTY, LOSS OF GOODWILL, COMPUTER FAILURE OR MALFUNCTION AND, TO THE EXTENT PERMITTED BY LAW, DAMAGES FOR PERSONAL INJURIES, PROPERTY DAMAGE, LOST PROFITS OR PUNITIVE DAMAGES FROM ANY CAUSES OF ACTION ARISING OUT OF OR RELATED TO THIS AGREEMENT OR THE SOFTWAWRE, WHETHER ARISING IN TORT (INCLUDING NEGLIGENCE), CONTRACT, STRICT LIABILITY OR OTHERWISE, WHETHER OR NOT LICENSOR HAS BEEN ADVISED OF THE POSSIBILITY OF SUCH DAMAGES. IN NO EVENT SHALL LICENSOR'S LIABILITY FOR ALL DAMAGES (EXCEPT AS REQUIRED BY APPLICABLE LAW) EXCEED THE ACTUAL PRICE PAID BY YOU FOR USE OF THE SOFTWARE.

BECAUSE SOME STATES/COUNTRIES DO NOT ALLOW LIMITATIONS ON HOW LONG AN IMPLIED WARRANTY LASTS AND/OR THE EXCLUSION OR LIMITATION OF INCIDENTAL OR CONSEQUENTIAL DAMAGES, THE ABOVE LIMITATIONS AND/OR EXCLUSION OR LIMITATION OF LIABILITY MAY NOT APPLY TO YOU. THIS WARRANTY SHALL NOT BE APPLICABLE SOLELY TO THE EXTENT THAT ANY SPECIFIC PROVISION OF THIS WARRANTY IS PROHIBITED BY ANY FEDERAL, STATE, OR MUNICIPAL LAW, WHICH CANNOT BE PRE-EMPTED. THIS WARRANTY GIVES YOU SPECIFIC LEGAL RIGHTS, AND YOU MAY HAVE OTHER RIGHTS THAT VARY FROM JURISDICTION TO JURISDICTION.

TERMINATION: This Agreement will terminate automatically if you fail to comply with its terms and conditions. In such event, you must destroy all copies of the Software and all of its component parts. You can also end this Agreement by destroying the Software and all copies and reproductions of the Software and deleting and permanently purging the Software from any client server or computer on which it has been installed.

U.S. GOVERNMENT RESTRICTED RIGHTS: The Software and documentation have been developed entirely at private expense and are provided as "Commercial Computer Software" or "restricted computer software." Use, duplication or disclosure by the U.S. Government or a U.S. Government subcontractor is subject to the restrictions set forth in subparagraph (c)(1)(ii) of the Rights in Technical Date and Computer Software clauses in DFARS 252.227- 7013 or as set forth in subparagraph (c)(1) and (2) of the Commercial Computer Software Restricted Rights clauses at FAR 52.227-19, as applicable. The Contractor/ Manufacturer is the Licensor at the location listed below.

EQUITABLE REMEDIES: You hereby agree that if the terms of this Agreement are not specifically enforced, Licensor will be irreparably damaged, and therefore you agree that Licensor shall be entitled, without bond, other security, proof of damages, to appropriate equitable remedies with respect any of this Agreement, in addition to any other available remedies.

INDEMNITY: You agree to indemnify, defend and hold Licensor, its partners, licensors, affiliates, contractors, officers, directors, employees and agents harmless from all damages, losses and expenses arising directly or indirectly from your acts and omissions to act in using the Software pursuant to the terms of the Agreement.

MISCELLANEOUS: This Agreement represents the complete agreement concerning this license between the parties and supersedes all prior agreements and representations between them. It may be amended only by a writing executed by both parties. If any provision of this Agreement is held to be unenforceable for any reason, such provision shall be reformed only to the extent necessary to make it enforceable and the remaining provisions of this Agreement shall not be affected.

GOVERNING LAW. This Agreement shall be construed (without regard to conflicts or choice of law principles) under the laws of the State of New York, as such law is applied to agreements between New York residents entered into and to be performed within New York, except as governed by federal law. Unless expressly waived by Licensor in

writing for the particular instance or contrary to local law, the sole and exclusive jurisdiction and venue for actions related to the subject matter hereof shall be the state and federal courts located in Licensor's principal corporate place of business (New York County, New York, U.S.A.). Both parties consent to the jurisdiction of such courts and agree that process may be served in the manner provided herein for giving of notices or otherwise as allowed by New York state or federal law. The parties agree that the UN Convention on Contracts for the International Sale of Goods (Vienna, 1980) shall not apply to this Agreement or to any dispute or transaction arising out of this Agreement.

IF YOU HAVE ANY QUESTIONS CONCERNING THIS LICENSE, YOU MAY CONTACT IN WRITING TAKE-TWO INTERACTIVE SOFTWARE, INC. 622 BROADWAY, NEW YORK, NY 10012.

© 2009 Take-Two Interactive Software and its subsidiaries. All rights reserved. 2K Sports, the 2K Sports logo, and Take-Two Interactive Software are all trademarks and/or registered trademarks of Take-Two Interactive Software, Inc. Major and Minor League Baseball and Hall of Fame trademarks and copyrights are used with permission of Major League Baseball Properties, Inc. Visit the official website at MLB.com

©MLBPA - Official Licensee, Major and Minor League Baseball Players Association. Visit the Players Choice on the web at www.MLBPlayers.com Officially Licensed Product of Major League Baseball Properties / MLBPA 2009. V.6

"PLAYSTATION" and "DUALSHOCK" are registered trademarks and "PS3" is a trademark of Sony Computer Entertainment Inc. The ratings icon is a trademark of the Entertainment Software Association. SIXAXIS is a trademark of Sony Computer Entertainment Inc. © 2009 Sony Computer Entertainment Inc.

For soundtrack, artist and label information please visit: **www.2ksports.com/games/bigs2/**